# **E-TİCARET API WEB SERVİS DOKÜMANTASYONU**

*V2.0.3*

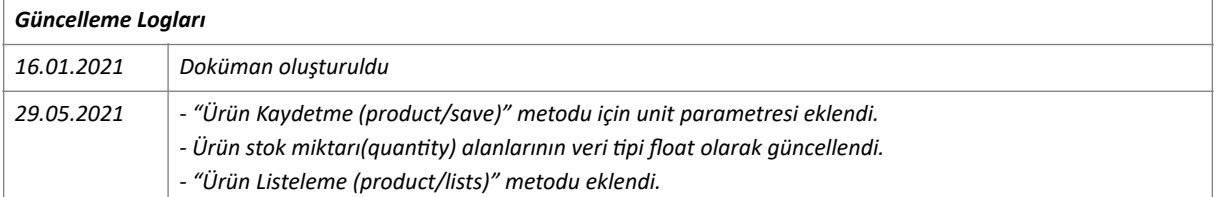

# İçindekiler

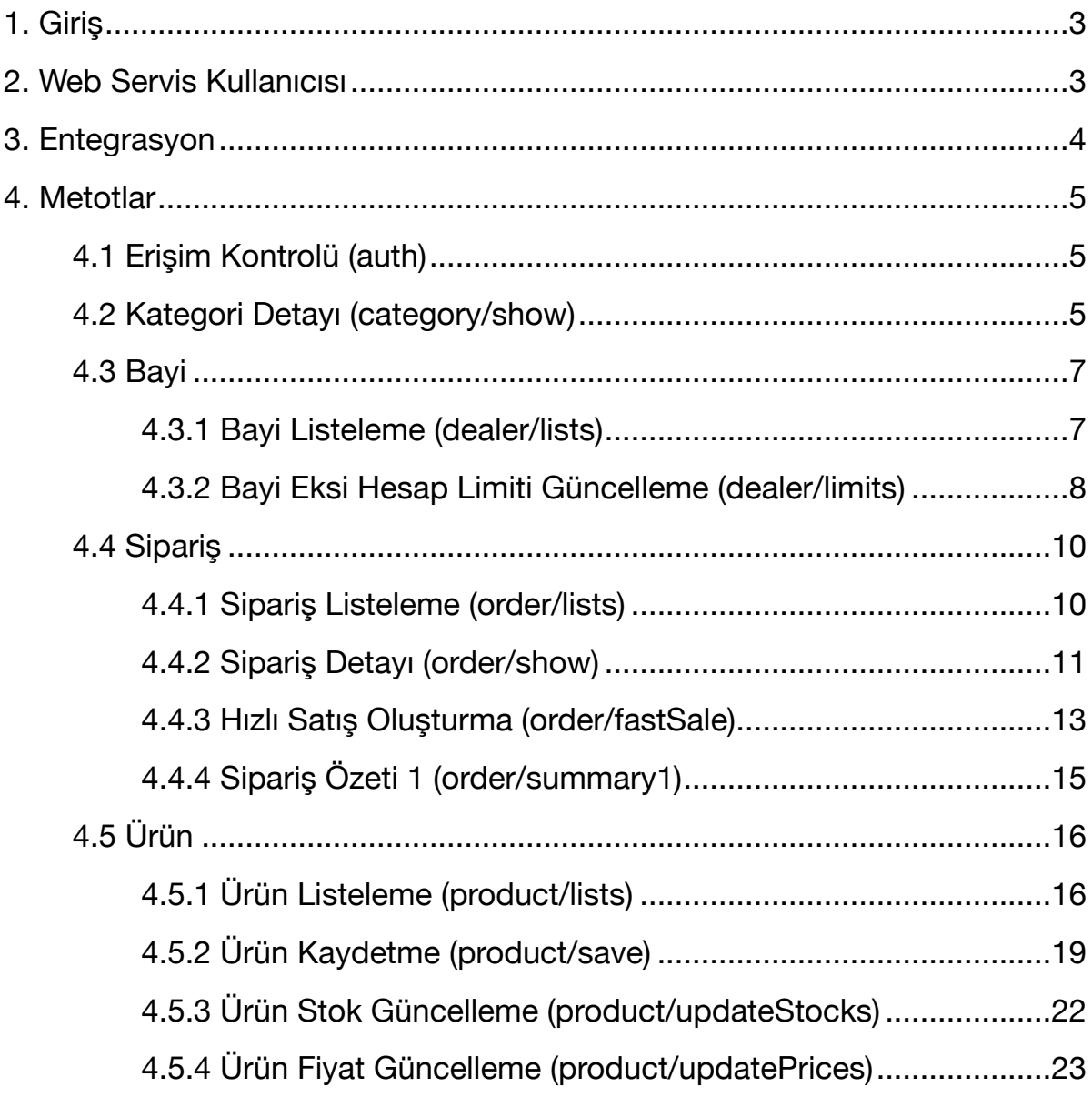

# <span id="page-2-0"></span>**1. Giriş**

Bu dökümanda, e-ticaret paneli üzerinde yapılan işlemlerin bir kısmını kapsayan API entegrasyonu bilgileri yer almaktadır. Servisler, REST tabanlı web servisleridir. Web servis adresleri aşağıda listelenmiştir.

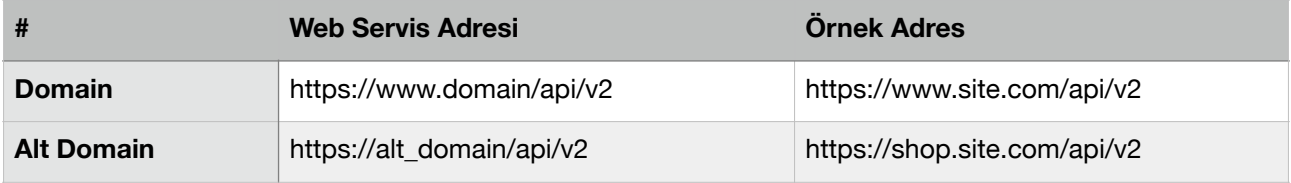

**Yukarıdaki web servis adresi dökümanda** *web\_servis* **olarak bahsedilecektir.** 

# <span id="page-2-1"></span>**2. Web Servis Kullanıcısı**

Web servis kullanıcılarını ve yetkilerini yönetmek için e-ticaret yönetim panelinizdeki Ayarlar -> Web Servis Ayarları sayfasına girilir. Yeni kullanıcı oluşturmak için "Yeni Kulanıcı" butonuna tıklanır. Yeni web servis kullanıcı ekranı resim 1.1'de gösterilmiştir.

- Web servis kullanımı için "Kullanıcı Durumu" alanı aktif edilmelidir.
- "Yetkiler" alanında, dökümanda yer alan metotlar listelenmektedir. Kullanılacak metotları bu alandan seçebilirsiniz.
- API Key ve API Secret alanları web servis kullanımı için gereklidir. Bu bilgiler otomatik olarak oluşturulmaktadır.

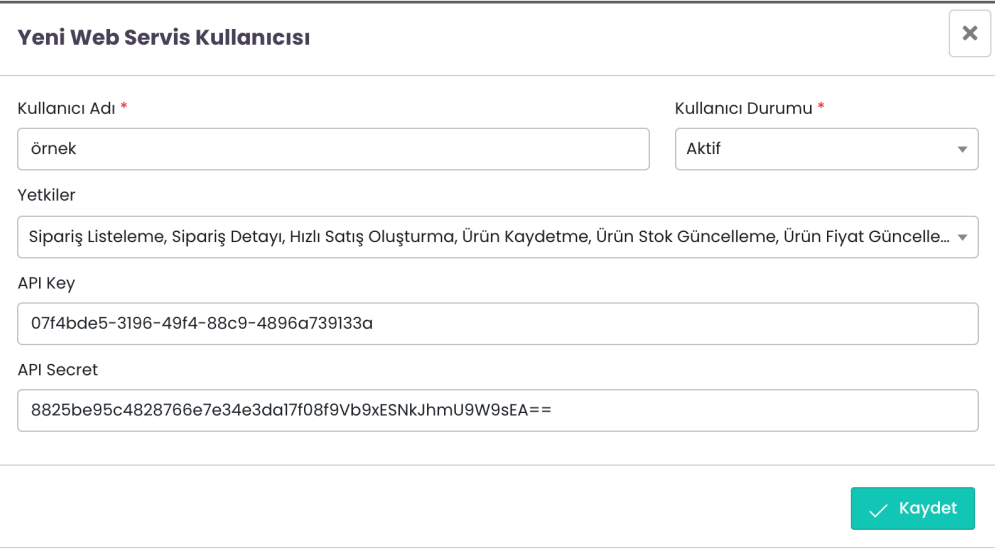

#### **Resim 1.1:** Web Servis Kullanıcı Oluşturma

# <span id="page-3-0"></span>**3. Entegrasyon**

REST API servisleri veri alışverişini JSON ile sağlamaktadır. Metotlara erişim için *API Key (apikey)* ve *API Secret (apisecret)* bilgileri istek sırasında **HEADER** alanında yer almalıdır. Web servise erişim dakikalık olarak limitlendirilmiştir. Web servislere **1 dakikada en fazla 25 istek** gönderilebilir. Bu limitlendirme kullanıcı veya metot bazlı değil e-ticaret sitesi bazındadır.

PHP dili kullanılarak hazırlanan örnek request talebi aşağıda gösterilmiştir.

```
<?php
$url = "https://www.site.com/api/v2/auth";
$api\_key = "XXXXX";$api\_secret = "YYYY";$ch = curl init($url);
curl_setopt($ch, CURLOPT_RETURNTRANSFER, 1);
curl_setopt($ch, CURLOPT_TIMEOUT, 10);
curl_setopt($ch, CURLOPT_HTTPHEADER, array(
   'Content-Type:application/json',
   "apikey: ".$api_key,
   "apisecret: ".$api_secret,
));
curl_setopt($ch, CURLOPT_SSL_VERIFYPEER, 0); 
curl_setopt($ch, CURLOPT_USERAGENT, 'Mozilla/5.0 (Macintosh; Intel Mac OS
X 10_14_3) AppleWebKit/537.36 (KHTML, like Gecko) Chrome/76.0.3809.132 
Safari/537.36');
$result = curl\_exec ($ch);
$err = curl error($ch);
curl_close ($ch);
$response = json_decode($result, true);
?>
```
# <span id="page-4-0"></span>**4. Metotlar**

# <span id="page-4-1"></span>**4.1 Erişim Kontrolü (auth)**

Kullanıcının servise erişim yetkisi olup olmadığını kontrol eder.

#### **Request**

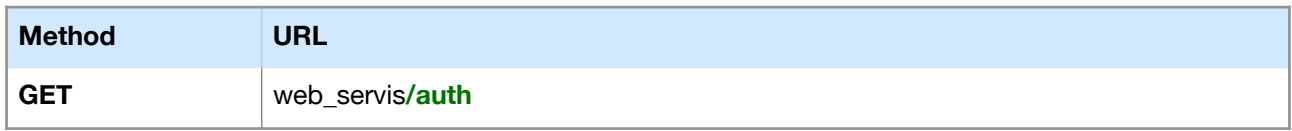

#### **Response**

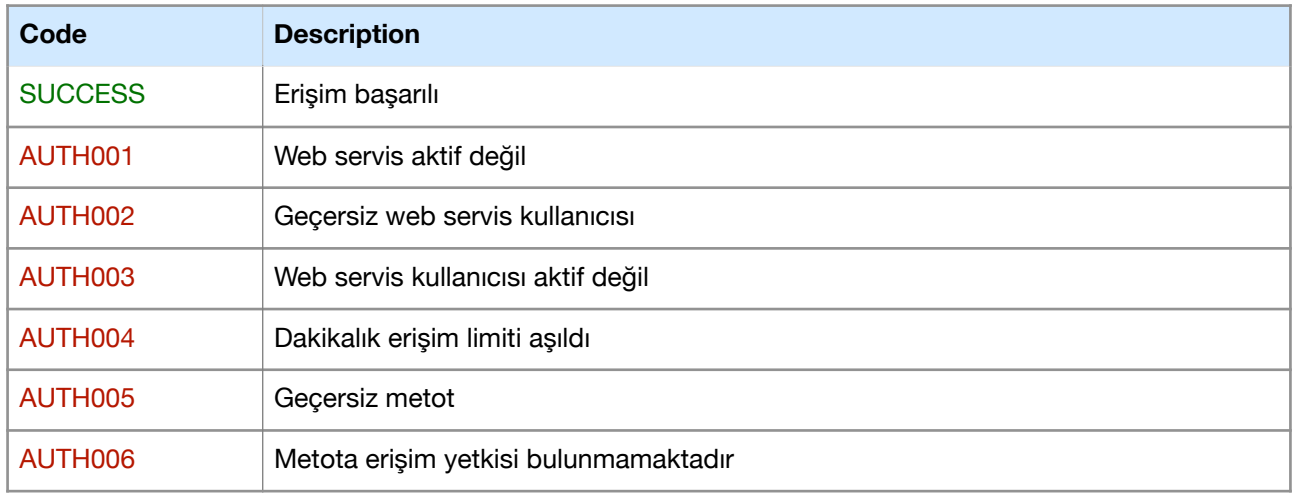

# <span id="page-4-2"></span>**4.2 Kategori Detayı (category/show)**

Kategori ID ile kategori detaylarını getirir.

#### **Request**

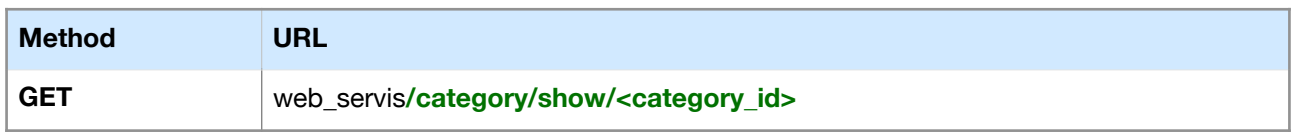

Örnek: web\_servis/category/show/3

#### **Response**

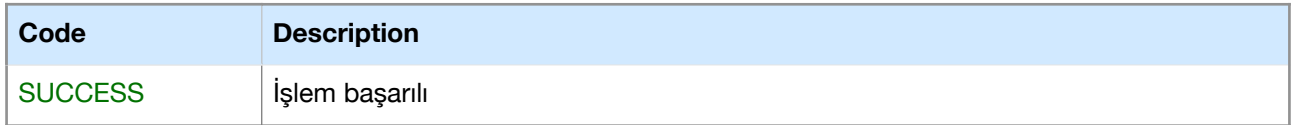

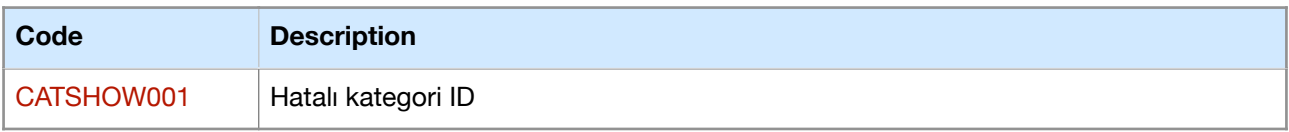

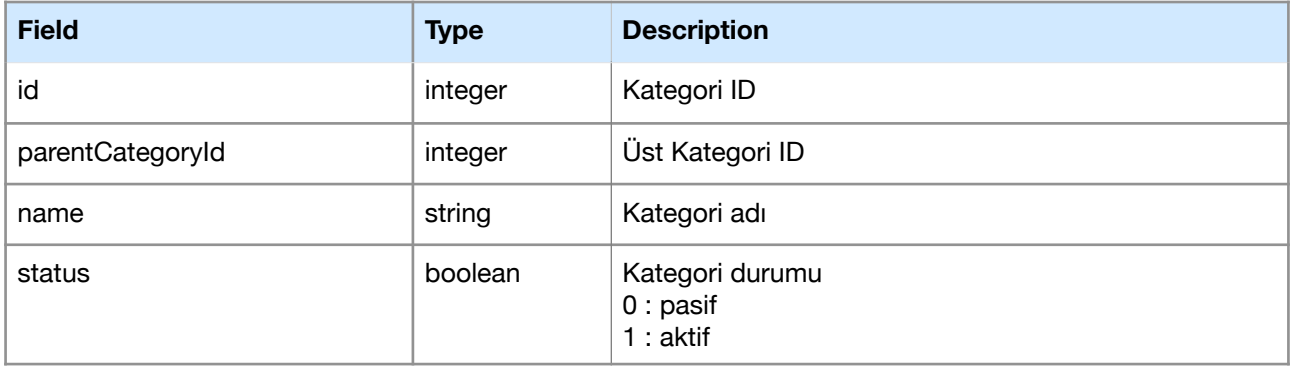

# <span id="page-6-0"></span>**4.3 Bayi**

# <span id="page-6-1"></span>**4.3.1 Bayi Listeleme (dealer/lists)**

Bayileri listeler.

## **Request**

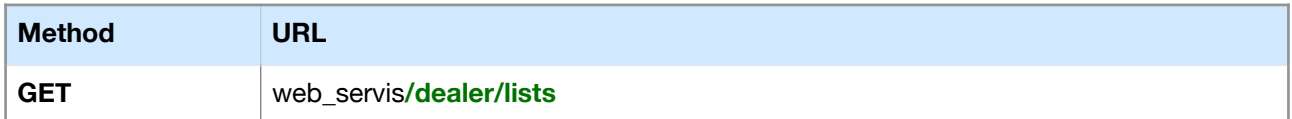

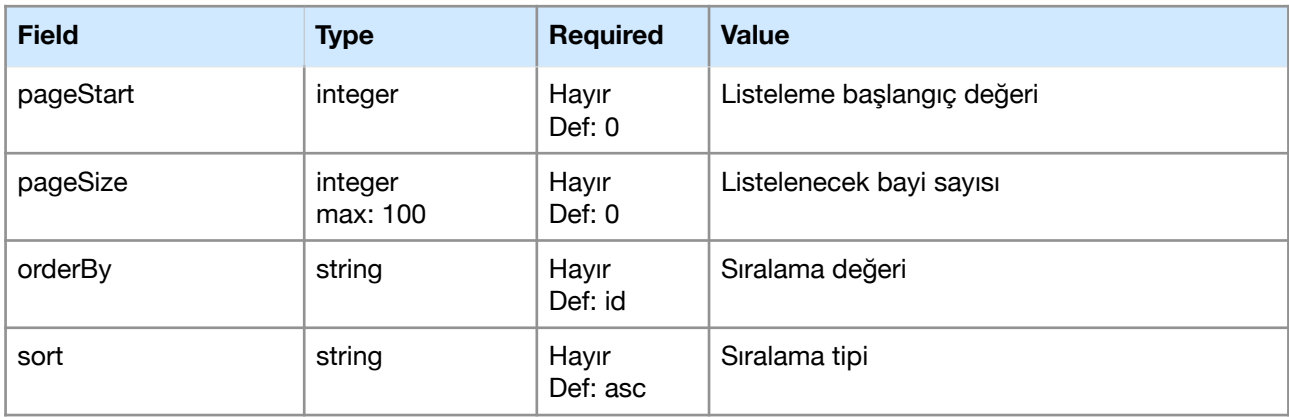

Örnek: web\_servis/dealer/lists?pageStart=0&pageSize=50&orderBy=id&sort=desc

#### **Response**

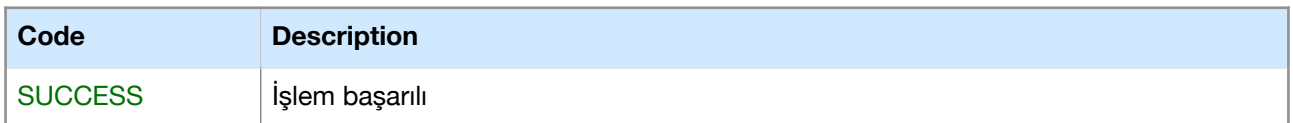

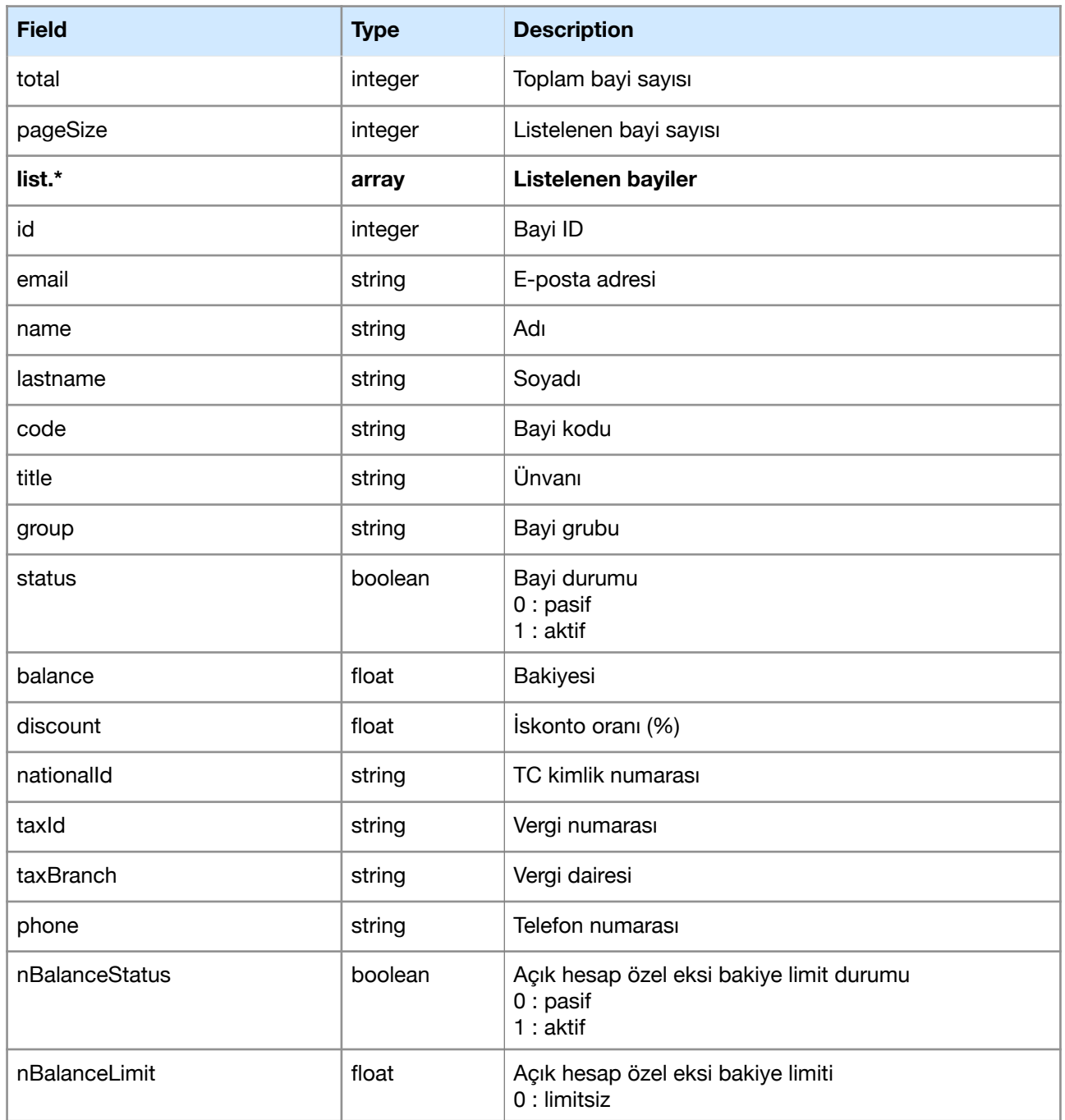

# <span id="page-7-0"></span>**4.3.2 Bayi Eksi Hesap Limiti Güncelleme (dealer/limits)**

Bayi ID ile bayi eksi hesap limiti günceller.

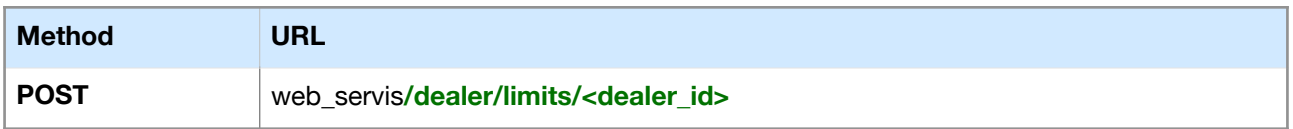

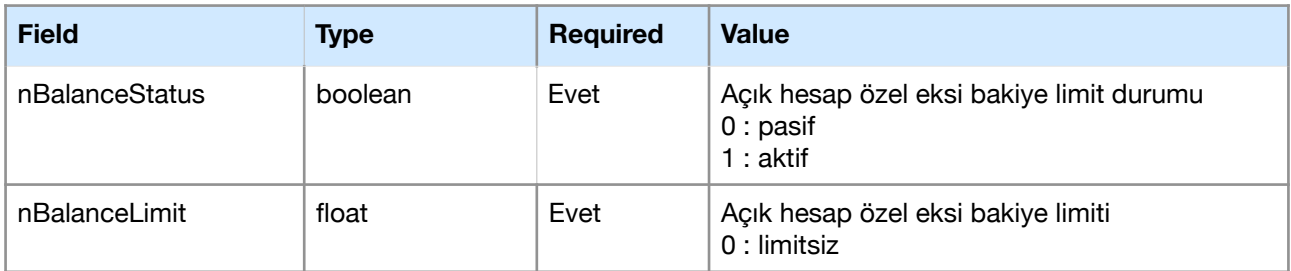

Örnek: web\_servis/dealer/limits/10

## **Response**

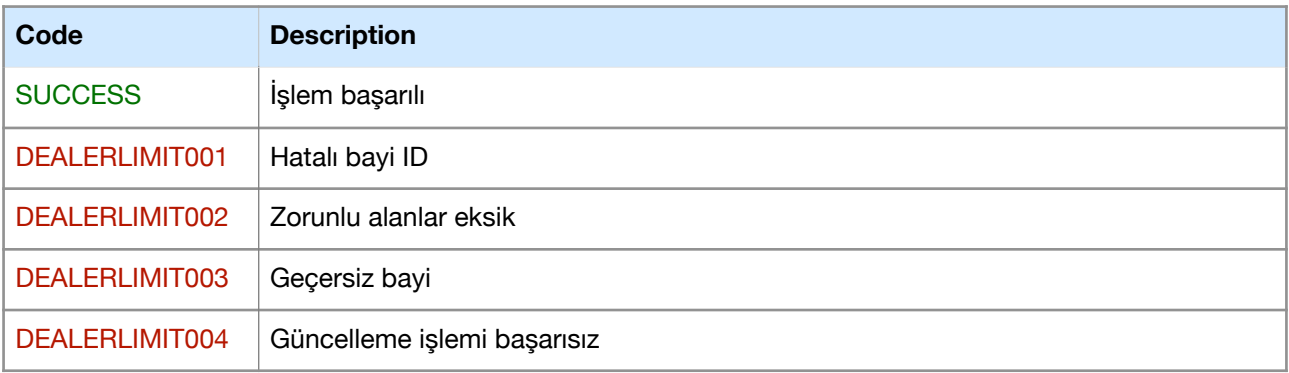

# <span id="page-9-0"></span>**4.4 Sipariş**

## <span id="page-9-1"></span>**4.4.1 Sipariş Listeleme (order/lists)**

Siparişleri listeler.

**Request** 

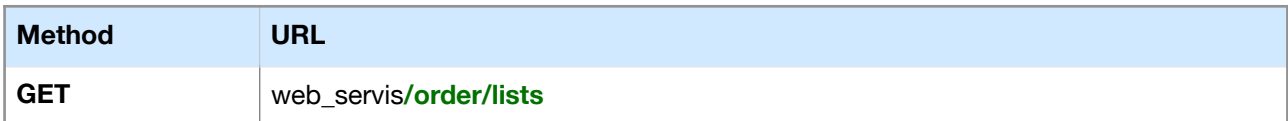

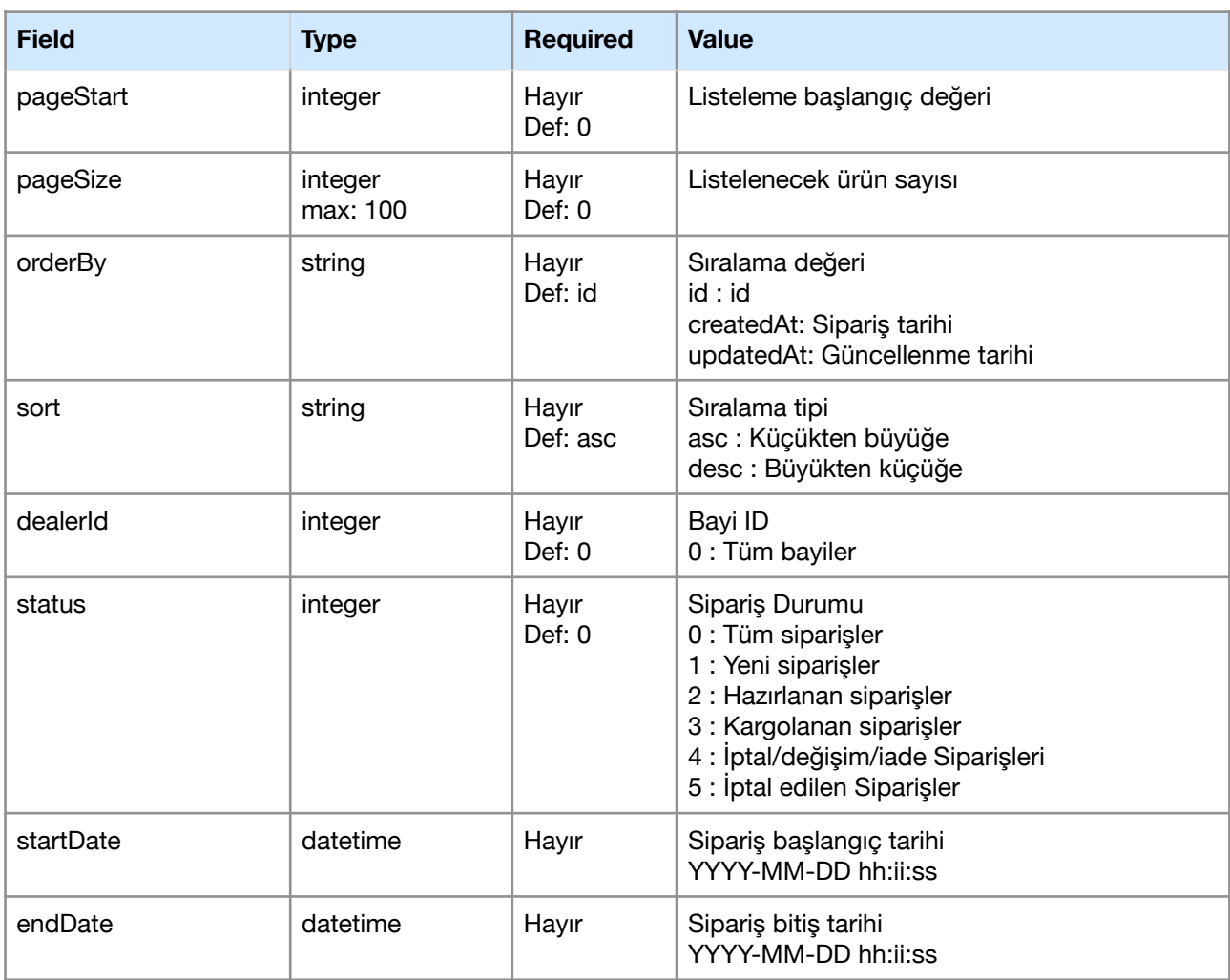

Örnek: web\_servis/order/lists?pageStart=0&pageSize=50&orderBy=id&sort=desc

#### **Response**

![](_page_9_Picture_250.jpeg)

![](_page_10_Picture_184.jpeg)

# <span id="page-10-0"></span>**4.4.2 Sipariş Detayı (order/show)**

Siparişleri listeler.

#### **Request**

![](_page_10_Picture_185.jpeg)

Örnek: web\_servis/order/show/3

#### **Response**

![](_page_10_Picture_186.jpeg)

![](_page_10_Picture_187.jpeg)

![](_page_11_Picture_252.jpeg)

![](_page_12_Picture_207.jpeg)

# <span id="page-12-0"></span>**4.4.3 Hızlı Satış Oluşturma (order/fastSale)**

Siparişleri listeler.

![](_page_12_Picture_208.jpeg)

![](_page_12_Picture_209.jpeg)

![](_page_13_Picture_269.jpeg)

![](_page_14_Picture_150.jpeg)

## **Response (Result)**

![](_page_14_Picture_151.jpeg)

# <span id="page-14-0"></span>**4.4.4 Sipariş Özeti 1 (order/summary1)**

Sipariş özeti.

## **Request**

![](_page_14_Picture_152.jpeg)

## **Response**

![](_page_14_Picture_153.jpeg)

![](_page_14_Picture_154.jpeg)

# <span id="page-15-0"></span>**4.5 Ürün**

# <span id="page-15-1"></span>**4.5.1 Ürün Listeleme (product/lists)**

Ürünleri listeler.

**Request** 

![](_page_15_Picture_195.jpeg)

![](_page_15_Picture_196.jpeg)

Örnek: web\_servis/product/lists?pageStart=0&pageSize=50&orderBy=id&sort=desc Örnek 2: web\_servis/product/lists?pageStart=0&pageSize=50&code=ABC-01

## **Response**

![](_page_15_Picture_197.jpeg)

![](_page_16_Picture_235.jpeg)

![](_page_17_Picture_220.jpeg)

![](_page_18_Picture_231.jpeg)

# <span id="page-18-0"></span>**4.5.2 Ürün Kaydetme (product/save)**

Ürün bilgileri ile yeni ürün oluşturur. Eğer ürün kodu mevcutsa, ürünü günceller.

## **\* Limit: Maksimum 5 ürün gönderilebilir.**

![](_page_18_Picture_232.jpeg)

![](_page_19_Picture_268.jpeg)

![](_page_20_Picture_244.jpeg)

#### **Response**

![](_page_20_Picture_245.jpeg)

![](_page_21_Picture_155.jpeg)

#### **Response (Result)**

![](_page_21_Picture_156.jpeg)

# <span id="page-21-0"></span>**4.5.3 Ürün Stok Güncelleme (product/updateStocks)**

Ürün kodları veya barkod kodları ile ürün stok miktarlarını günceller.

#### **\* Limit: Maksimum 30 ürün güncellenebilir.**

**\*\* Varyant stoklarını ürün listesi altında güncelleyebilirsiniz. Varyant stok güncellemeleri için tüm varyantlar güncellenmek zorunda değildir. Parçalı olarak da güncelleyebilirsiniz.** 

![](_page_21_Picture_157.jpeg)

![](_page_21_Picture_158.jpeg)

![](_page_22_Picture_176.jpeg)

#### **Response**

![](_page_22_Picture_177.jpeg)

#### **Response (Result)**

![](_page_22_Picture_178.jpeg)

## <span id="page-22-0"></span>**4.5.4 Ürün Fiyat Güncelleme (product/updatePrices)**

Ürün kodları veya barkod kodları ile ürün fiyatlarını günceller.

**\* Limit: Maksimum 15 ürün güncellenebilir.** 

**\*\* Pazaryeri fiyatlarını marketPrices listesi altında güncelleyebilirsiniz. Tüm pazaryerlerini güncellemek zorunda değilsiniz. Parçalı olarak da güncelleyebilirsiniz.**

**\*\*\* Varyant fiyatlarını variantPrices listesi altında güncelleyebilirsiniz. Tüm varyant fiyatlarını güncellemek zorunda değilsiniz. Parçalı olarak da güncelleyebilirsiniz.** 

![](_page_23_Picture_228.jpeg)

![](_page_23_Picture_229.jpeg)

![](_page_24_Picture_127.jpeg)

## **Response**

![](_page_24_Picture_128.jpeg)

![](_page_24_Picture_129.jpeg)